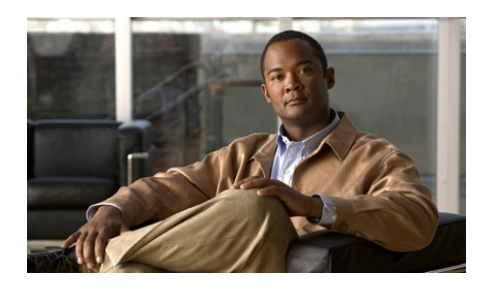

**CHAPTER 6**

# **Displaying SSL Information and Statistics**

This chapter describes how to use the available **show** commands to display SSL-related information, such as the certificate and key pair files loaded on the ACE. The **show** commands display information associated with the context from which you execute the command. Each command described in this chapter also includes an explanation of the command output.

While the **show** commands are Exec mode commands, you can execute a **show** command from any configuration mode by using the **do** command. The following examples show how to execute the **show running-config** command from either Exec mode or configuration mode.

From Exec mode, enter:

host1/Admin# **show running-config**

From configuration mode, enter:

host1/Admin(config)# **do show running-config**

This chapter contains the following major sections:

- **•** [Displaying CSR Parameter Set Configurations](#page-1-0)
- **•** [Displaying the List of Certificate and Key Pair Files](#page-2-0)
- **•** [Displaying Certificate Information](#page-3-0)
- **•** [Displaying CRL Information](#page-6-0)
- **•** [Displaying CDP Error Statistics](#page-10-0)
- **•** [Displaying RSA Key Pair Information](#page-12-0)
- **•** [Displaying Certificate Chain Group Information](#page-13-0)
- **•** [Displaying Client Authentication Group Information](#page-14-0)
- **•** [Displaying Cached TLS and SSL Session Entries](#page-15-0)
- **•** [Displaying TLS and SSL Statistics](#page-16-0)
- **•** [Information about SSL HTTP Header Insertion and Truncated Counters](#page-20-0)
- **•** [Displaying HTTP Header Insertion Statistics](#page-21-0)

### <span id="page-1-0"></span>**Displaying CSR Parameter Set Configurations**

To display the CSR parameter set summary and detailed reports, use the **show crypto csr-params** command in Exec mode.

The syntax of this command is as follows:

```
show crypto csr-params {params_set | all}
```
The arguments and keywords are:

- **•** *params\_set* argument is a specific CSR parameter set. Enter an unquoted alphanumeric string with a maximum of 64 characters. The ACE displays the detailed report for the specified CSR parameter set. The detailed report contains the distinguished name attributes of the CSR parameter set.
- **•** To display the summary report that lists all the CSR parameter sets for the current context, enter the command without specifying a CSR parameter set.

For example, to display the CSR parameter set summary report, enter:

host1/Admin# **show crypto csr-params all**

The following example shows how to display the detailed report for the MYCSRCONFIG CSR parameter set:

host1/Admin# **show crypto csr-params MTCSRCONFIG**

[Table 6-1](#page-2-1) describes the fields in the **show crypto csr-params** command output.

**College** 

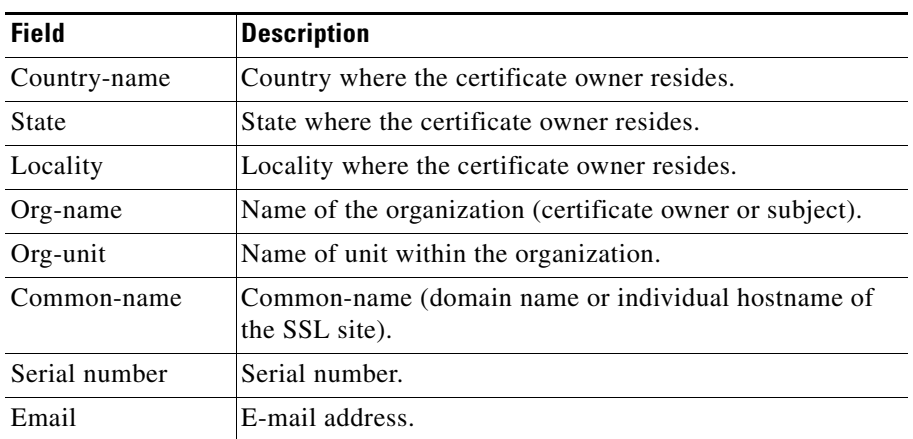

#### <span id="page-2-1"></span>*Table 6-1 Field Descriptions for the show crypto csr-params config\_name Command*

## <span id="page-2-0"></span>**Displaying the List of Certificate and Key Pair Files**

To display a list of all available certificate and key pair files, use the **show crypto files** command in Exec mode.

For example, to display the list of certificate and key pair files, enter:

host1/Admin# **show crypto files**

[Table 6-2](#page-2-2) describes the fields in the **show crypto files** command output.

#### <span id="page-2-2"></span>*Table 6-2 Field Descriptions for the show crypto files Command*

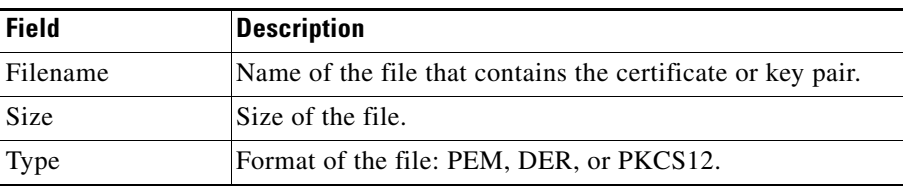

Ш

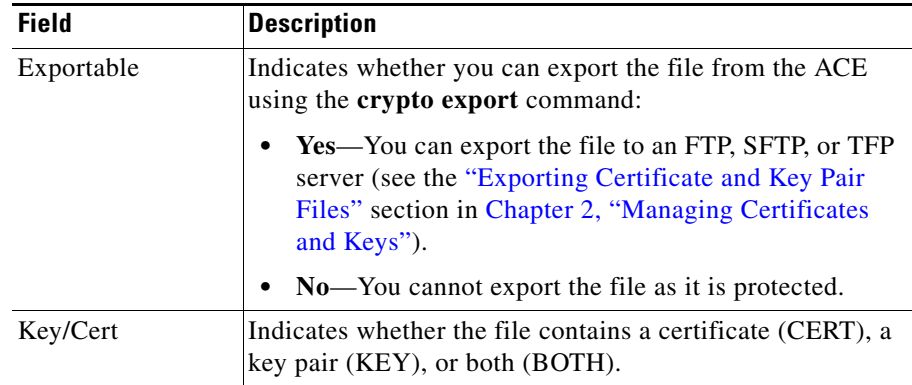

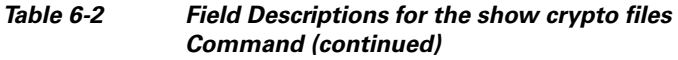

### <span id="page-3-0"></span>**Displaying Certificate Information**

To display the certificate summary and detailed reports, use the **show crypto certificate** command in Exec mode.

The syntax of this command is as follows:

```
show crypto certificate {filename | all}
```
The keywords and arguments are as follows:

- *filename*—Name of a specific certificate file. Enter an unquoted alphanumeric string with a maximum of 40 characters. The ACE displays the certificate detailed report for the specified file. If the certificate file contains a chain, the ACE displays only the bottom level certificate (the signers are not displayed).
- **all**—Displays the certificate summary report that lists all the certificate files for the current context.

For example, to display the certificate summary report, enter:

host1/Admin# **show crypto certificate all**

[Table 6-3](#page-4-0) describes the fields in the **show crypto certificate all** command output.

<span id="page-4-0"></span>L

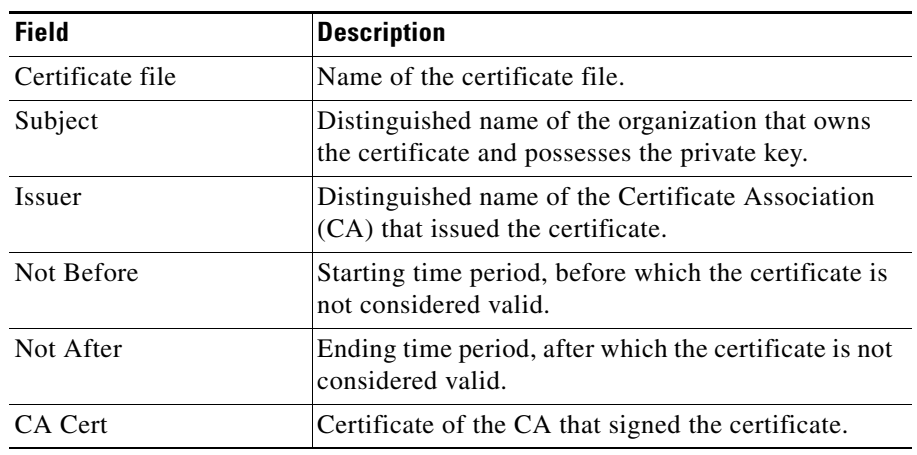

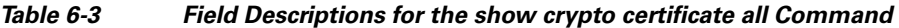

The following example shows how to display the detailed report for the MYCERT.PEM certificate file:

host1/Admin# **show crypto certificate MYCERT.PEM**

[Table 6-4](#page-4-1) describes the fields in the **show crypto certificate** *filename* command output.

| <b>Field</b>        | <b>Description</b>                                                                                    |  |
|---------------------|----------------------------------------------------------------------------------------------------|--|
| Certificate         | Name of the certificate file.                                                                         |  |
| Data                |                                                                                                    |  |
| Version             | Version of the X.509 standard. The certificate<br>complies with this version of the standard.         |  |
| Serial Number       | Serial number associated with the certificate.                                                        |  |
| Signature Algorithm | Digital signature algorithm used for the encryption<br>of information with a public/private key pair. |  |
| Issuer              | Distinguished name of the CA that issued the<br>certificate.                                          |  |

<span id="page-4-1"></span>*Table 6-4 Field Descriptions for the show crypto certificate filename Command*

Г

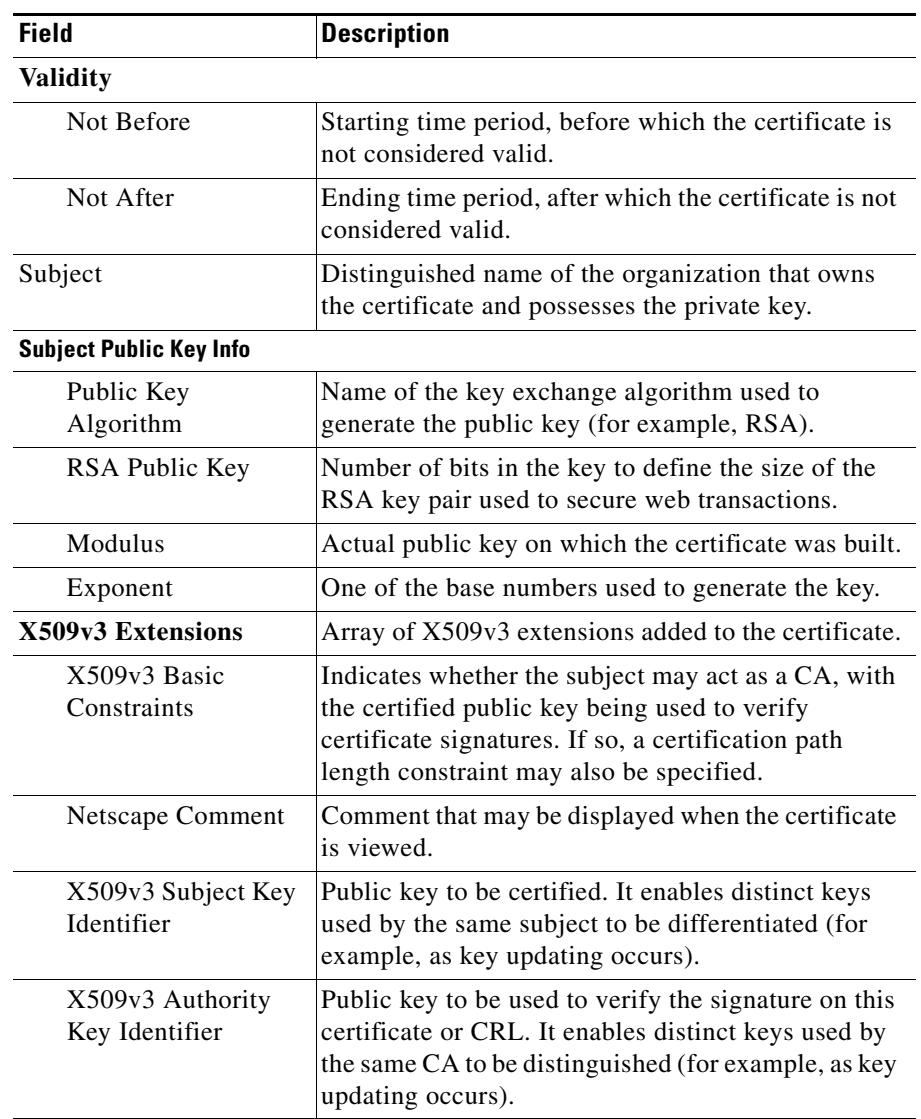

#### *Table 6-4 Field Descriptions for the show crypto certificate filename Command (continued)*

**College** 

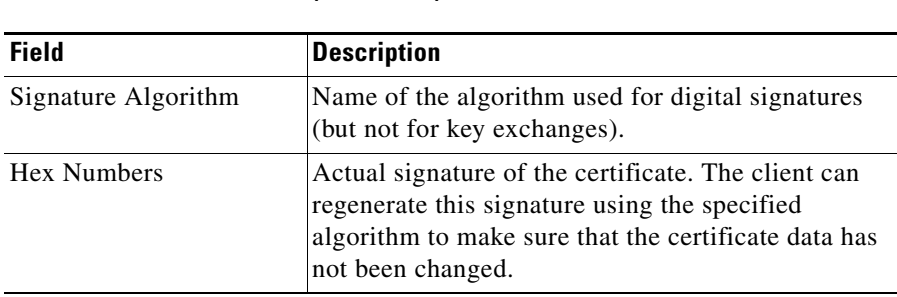

#### *Table 6-4 Field Descriptions for the show crypto certificate filename Command (continued)*

### <span id="page-6-0"></span>**Displaying CRL Information**

To display a list of certificate revocation lists (CRLs) or definitions for a specified CRL in a context, use the **show crypto crl** command in Exec mode. The syntax of this command is as follows:

**show crypto crl** {*crl\_name* [**detail**] | **all** | **best-effort**}

 $\mathbf I$ 

The keywords and arguments are as follows:

- *crl\_name*—Name of a specific CRL configured in the context. Enter an unquoted alphanumeric string. The ACE displays the definitions for the specified CRL.
- **detail**—(Optional) Displays detailed statistics for the downloading of the CRL including failure counters.
- **• all**—Displays a lists of all CRLs configured in the context.
- **• best-effort**—Displays summarized information for all best-effort CRLs on the ACE (a maximum of 16 CRLs).

For example, to display a list of all CRLs, enter:

```
host1/Admin# show crypto crl all
```
To display the definitions for a specific CRL, for example CRL1, enter:

host1/Admin# **show crypto crl CRL1**

[Table 6-5](#page-7-0) describes the fields in the **show crypto crl** *crl\_name* command output.

<span id="page-7-0"></span>

| <b>Field</b>                                              | <b>Description</b>                                                                                                    |
|-----------------------------------------------------------|----------------------------------------------------------------------------------------------------|
| URL                                                       | URL where the ACE downloads the CRL.                                                                                                    |
| Last Downloaded                                           | Last time the ACE downloaded the CRL. If the CRL<br>is configured on an SSL-proxy service on a policy<br>map that is not active or the service is not associated<br>with a policy map, the field displays the "not"<br>downloaded yet" message. |
| Total Number of<br>Download Attempts                      | Number of times the ACE attempted to download the<br>CRL                                                                                                    |
| <b>Failed Download</b><br>Attempts                        | Numbers of times the ACE failed to download the<br>CRL.                                                                                                    |
| Total Number of<br>Download Attempts for<br>Real CRL Data | Number of times the ACE attempted to download a<br>specified CRL (not including "best effort" attempts).                                                                                                    |
| <b>Failed Download</b><br>Attempts for Real CRL<br>Data   | Number of times the ACE failed to download a<br>specified CRL (not including "best effort" attempts).                                                                                                    |

*Table 6-5 Field Descriptions for the show crypto crl Command*

П

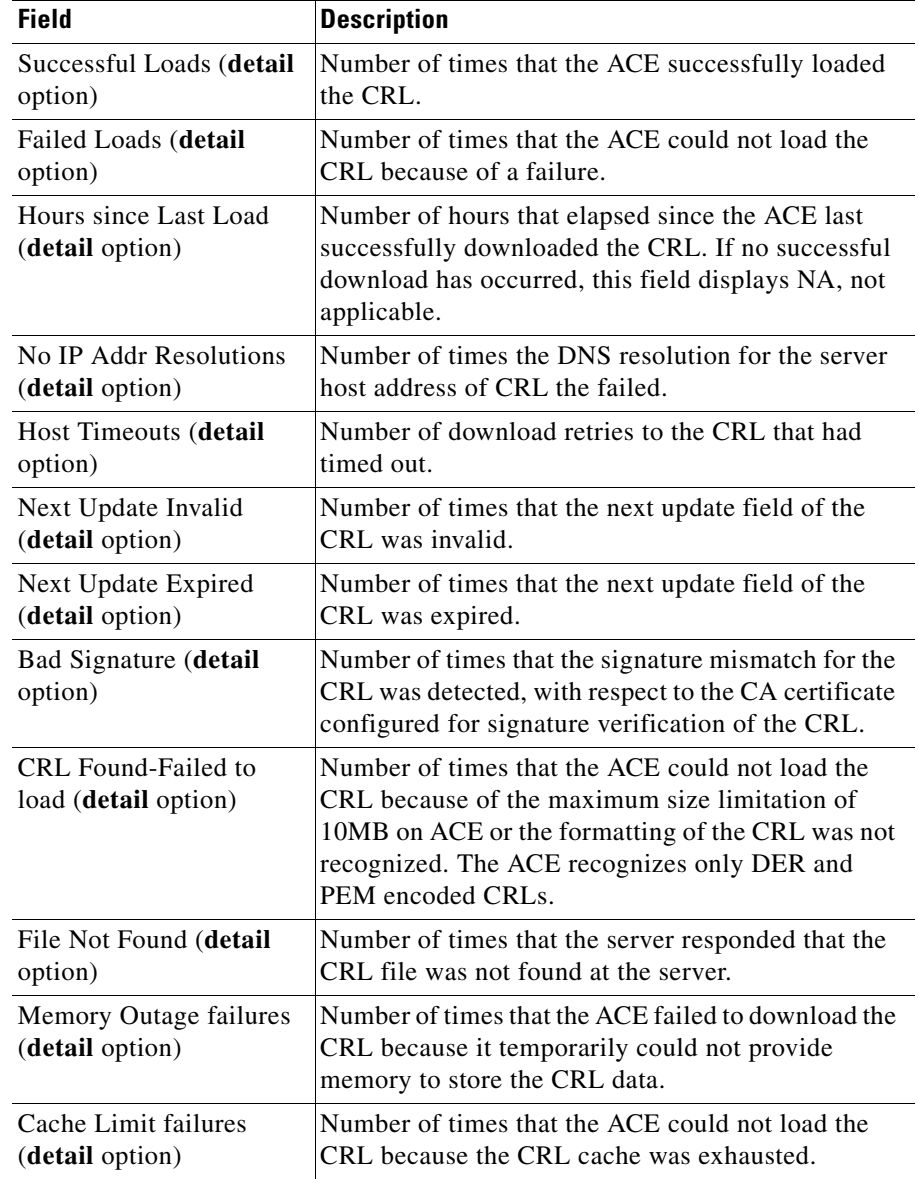

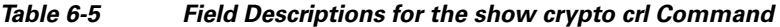

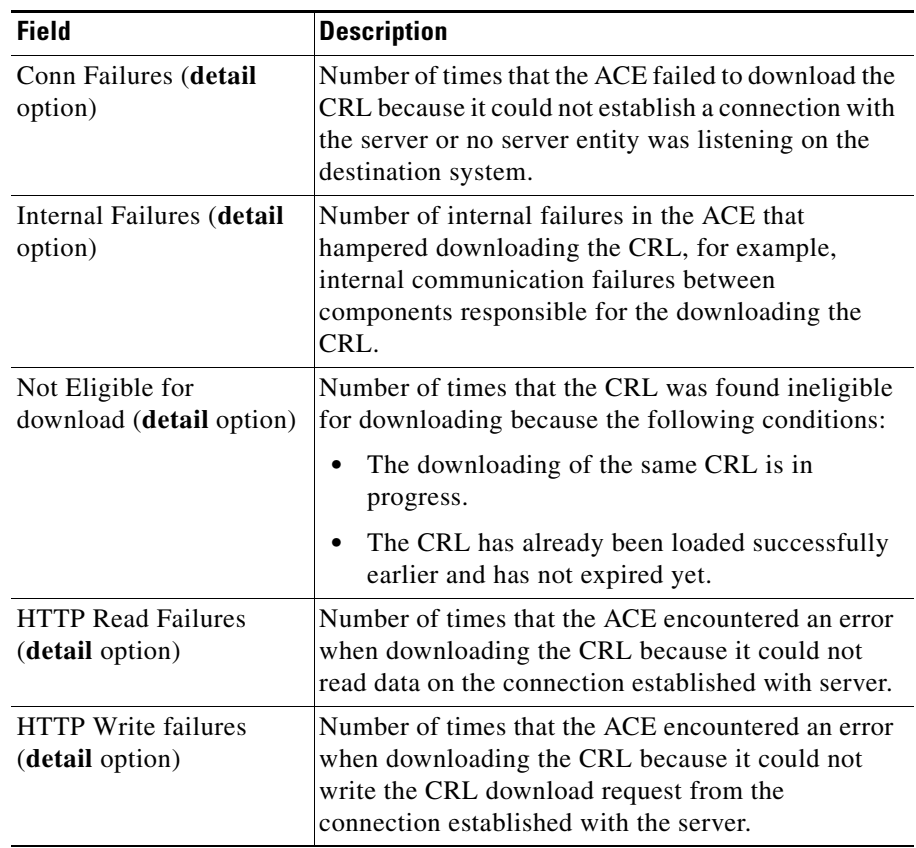

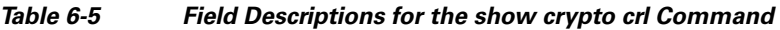

For example, to display summarized information for all best-effort CRLs, enter: host1/Admin# **show crypto crl best-effort**

п

[Table 6-6](#page-10-1) describes the fields in the **show crypto crl best-effort** command output.

<span id="page-10-1"></span>

| <b>Field</b>                  | <b>Description</b>                                                                                                    |
|-------------------------------|----------------------------------------------------------------------------------------------------|
| <b>Best Effort CRL</b>        | Identifier to distinguish each best-effort CRL<br>present at this time. At another time, the identifier<br>can vary for the same CRL. |
| <b>CRL</b> Distribution Point | URL of the CDP. The ACE displays the first 255<br>characters of the URL.                                                              |
| CRL Downloaded                | Whether the CRL is downloaded on the ACE<br>module, Yes or No.                                                                        |
| <b>CRL</b> Issuer Name        | Name of the CRL issuer. The ACE displays the first<br>255 characters of the name.                                                     |
| Last Update                   | Contents of the Last Update field extracted from the<br>CRL. The ACE displays the first 64 characters in the<br>field                 |
| Next Update                   | Contents of the Next Update field extracted from the<br>CRL. The ACE displays the first 64 characters in the<br>field.                |

*Table 6-6 Field Descriptions for the show crypto crl best-effort Command*

If no best-effort CRL exists on the ACE module, the ACE module displays the following message:

No best effort crl present in the system

**Note** To view whether the ACE rejects client certificates when the CRL in use is expired, use the **show parameter-map** command.

### <span id="page-10-0"></span>**Displaying CDP Error Statistics**

CRL Distribution Points (CDPs) indicate the location of the CRL in the form of a URL. CDP parsing in the certificate occurs only when best effort CRL is in use. To display statistics for discrepancies in CDPs for the certificates, use the **show crypto cdp-errors** command.

L

For example, to display the CDP statistics, enter:

host1/Admin# **show crypto cdp-errors**

[Table 6-7](#page-11-0) describes the fields in the **show crypto cdp-errors** command output.

<span id="page-11-0"></span>**Field Description** Incomplete Number of times that the CDPs are missing information required to download the CRLs, for example, host, file name or base information. Unrecognized Transports Number of times that the ACE does not recognize or support the transport mechanism in the CDP for the CRL. Malformed Number of times that the CDPs are malformed with erroneous information, for example, specifying an incorrect attribute or base information. This counter also includes CDPs with URL lengths exceeding the ACE limit of 255 characters; a truncated URL could point to the wrong CRL. Missing from cert Number of times that the CDPs are missing from the certificate. Best Effort CDP Number of times that the ACE ignored CDP errors in the

presented certificates, and thereby allowed the SSL connection. This field is related to the **cdp-errors ignore** command in parameter map SSL configuration mode.

*Table 6-7 Field Descriptions for the show crypto cdp-errors Command*

Errors Ignored

## <span id="page-12-0"></span>**Displaying RSA Key Pair Information**

To display the key pair file summary and detailed reports, use the **show crypto key** command in Exec mode.

The syntax of this command is as follows:

```
show crypto key {filename | all}
```
The keywords and arguments are as follows:

- **•** *filename*—Name of a specific key pair file. Enter an unquoted alphanumeric string with a maximum of 40 characters. The ACE displays the key pair detailed report for the specified file.
- **all**—Displays the key pair summary report that lists all of the available key pair files.

For example, to display the key pair summary report, enter:

host1/Admin# **show crypto all**

[Table 6-8](#page-12-1) describes the fields in the **show crypto key** command output.

<span id="page-12-1"></span>

| <b>Field</b>    | <b>Description</b>                                        |
|-----------------|-----------------------------------------------------------|
| Filename        | Name of the key pair file that contains the RSA key pair. |
| <b>Bit Size</b> | Size of the file.                                         |
| Type            | Type of key exchange algorithm, such as RSA.              |

*Table 6-8 Field Descriptions for the show crypto key Command*

The following example shows how to display the detailed report for the public and private keys contained in the MYKEYS.PEM key pair file:

host1/Admin# **show crypto key MYKEYS.PEM** 1024-bit RSA keypair

[Table 6-9](#page-13-1) describes the fields in the **show crypto key** *filename* command output.

<span id="page-13-1"></span>

| <b>Field</b> | <b>Description</b>                                                                          |
|--------------|---------------------------------------------------------------------------------------------|
| Key Size     | Size (in bits) of the RSA key pair.                                                         |
| Modulus      | Hex value of the public key. The private key modulus is<br>not shown for security purposes. |

*Table 6-9 Field Descriptions for the show crypto key filename Command*

### <span id="page-13-0"></span>**Displaying Certificate Chain Group Information**

To display the chain group file summary and detailed reports, use the **show crypto chaingroup** command in Exec mode.

The syntax of this command is as follows:

```
show crypto chaingroup {filename | all}
```
The keywords and arguments are as follows:

- *filename*—Name of a specific chain group file. Enter an unquoted alphanumeric string with a maximum of 64 characters. The ACE displays the chain group detailed report for the specified file. The detailed report contains a list of the certificates configured for the chain group.
- **• all**—Displays the chain group summary report that lists each of the available chain group files. The summary report also lists the certificates configured for each chain group.

For example, to display the chain group summary report, enter:

host1/Admin# **show crypto chaingroup all**

The following example shows how to display the detailed report of the certificates configured for the MYCERTGROUP chain group:

host1/Admin# **show crypto chaingroup MYCERTGROUP**

[Table 6-10](#page-14-1) describes the fields in the **show crypto chaingroup** command output.

<span id="page-14-1"></span>

| <b>Field</b>  | <b>Description</b>                                                                                 |
|---------------|----------------------------------------------------------------------------------------------------|
| Certificate   | Certificate filename.                                                                              |
| Subject       | Distinguished name of the organization that owns the<br>certificate and possesses the private key. |
| <i>Issuer</i> | Distinguished name of the CA that issued the certificate.                                          |

*Table 6-10 Field Descriptions for the show crypto chaingroup Command*

### <span id="page-14-0"></span>**Displaying Client Authentication Group Information**

To display a list of certificates for each authentication group or the certificates in a specified client authentication group including the Subject and Issuer information for each certificate, use the **show crypto authgroup** command in Exec mode.

The syntax of this command is as follows:

```
show crypto authgroup {group_name | all}
```
The keywords and arguments are as follows:

- **•** *group\_name*—Name of a specific authentication group file. Enter an unquoted alphanumeric string with a maximum of 64 characters.
- **all**—Displays the list of certificates for each authentication groups.

For example, to display the list of certificates for each authentication group, enter:

```
host1/Admin# show crypto authgroup all
```
To display each certificate for the AUTH-CERT1 group including the Subject and Issuer information for each certificate, enter:

host1/Admin# **show crypto authgroup AUTH-CERT1**

[Table 6-11](#page-15-1) describes the fields in the **show crypto authgroup** *group\_name*  command output.

<span id="page-15-1"></span>*Table 6-11 Field Descriptions for the show crypto authgroup group\_name Command*

| <b>Field</b> | <b>Description</b>                                                                                 |
|--------------|----------------------------------------------------------------------------------------------------|
| Certificate  | Certificate filename.                                                                              |
| Subject      | Distinguished name of the organization that owns the<br>certificate and possesses the private key. |
| Issuer       | Distinguished name of the CA that issued the certificate.                                          |

### <span id="page-15-0"></span>**Displaying Cached TLS and SSL Session Entries**

To display the number of cached TLS and SSL client and server session entries in the current context, use the **show crypto session** command in Exec mode.

The syntax of this command is as follows:

#### **show crypto session**

For example, enter:

host1/Admin# **show crypto session**

## <span id="page-16-0"></span>**Displaying TLS and SSL Statistics**

To display TLS and SSL client or server statistics for the current context, use the **show stats crypto** command in Exec mode.

The syntax of this command is as follows:

#### **show stats crypto** {**client** | **server**}

The keywords are as follows:

- **• client**—Displays the TLS and SSL client statistics.
- **• server**—Displays TLS and SSL server statistics.

For example, to display the client statistics, enter:

```
host1/Admin# show stats crypto client
```
To display the server statistics, enter:

host1/Admin# **show stats crypto server**

[Table 6-12](#page-16-1) describes the fields in the **show stats crypto** command output. For an explanation of how the HTTP header insertion counters work, see the ["Information about SSL HTTP Header Insertion and Truncated Counters"](#page-20-0) section.

| <b>Field</b>                        | <b>Description</b>                                                            |
|-------------------------------------|-------------------------------------------------------------------------------|
| SSL alert rcyd/sent                 | Number of times that the standard SSL alert messages<br>are received or sent. |
| $SSLv2/v3$ client<br>hello received | Number of ClientHello message received.                                       |
| SSLv3/TLSv1<br>negotiated protocol  | Number of the times that the version is used in the<br>connection.            |
| $SSLv3$ full<br>handshakes          | Number of handshakes completed without errors.                                |
| SSLv3 resumed<br>handshakes         | Number of handshakes resumed by using a session ID.                           |

<span id="page-16-1"></span>*Table 6-12 Field Descriptions for the show stats crypto Command*

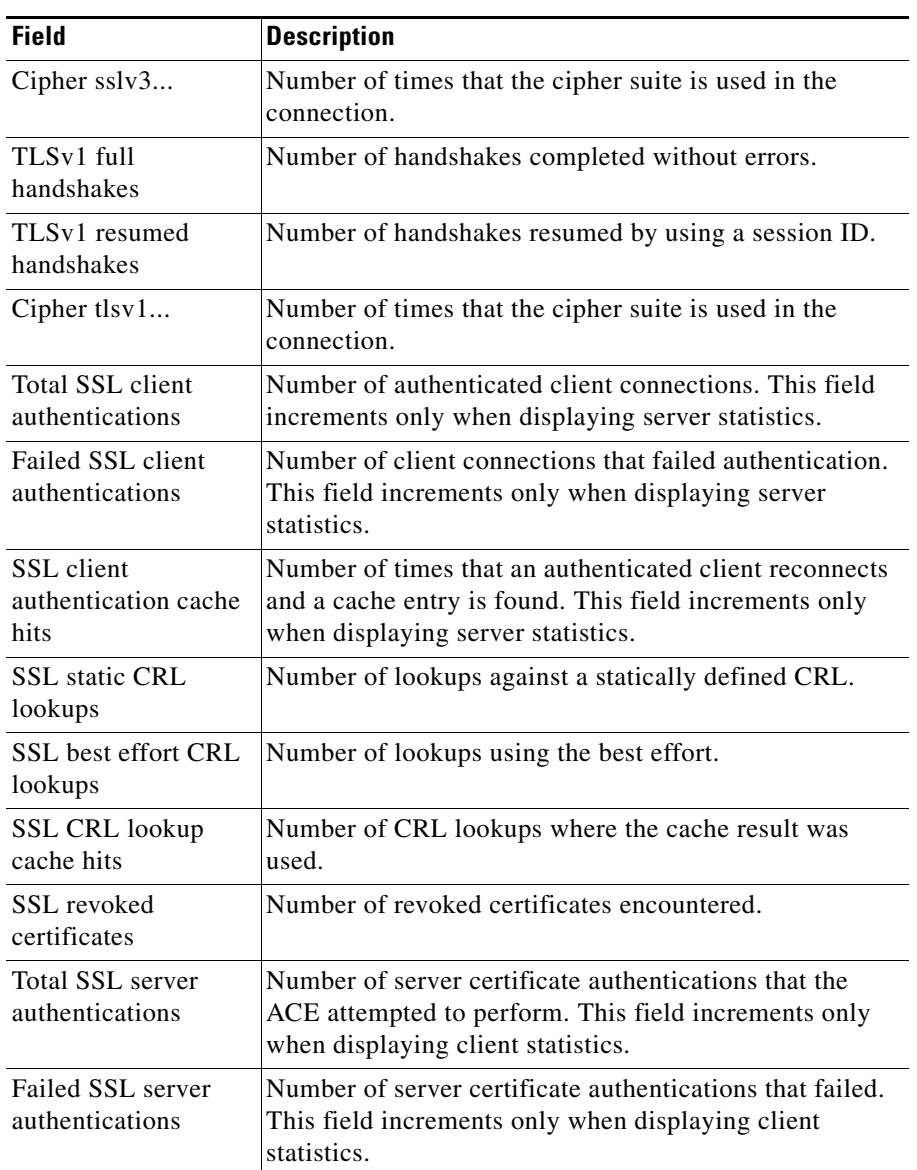

#### *Table 6-12 Field Descriptions for the show stats crypto Command (continued)*

a ka

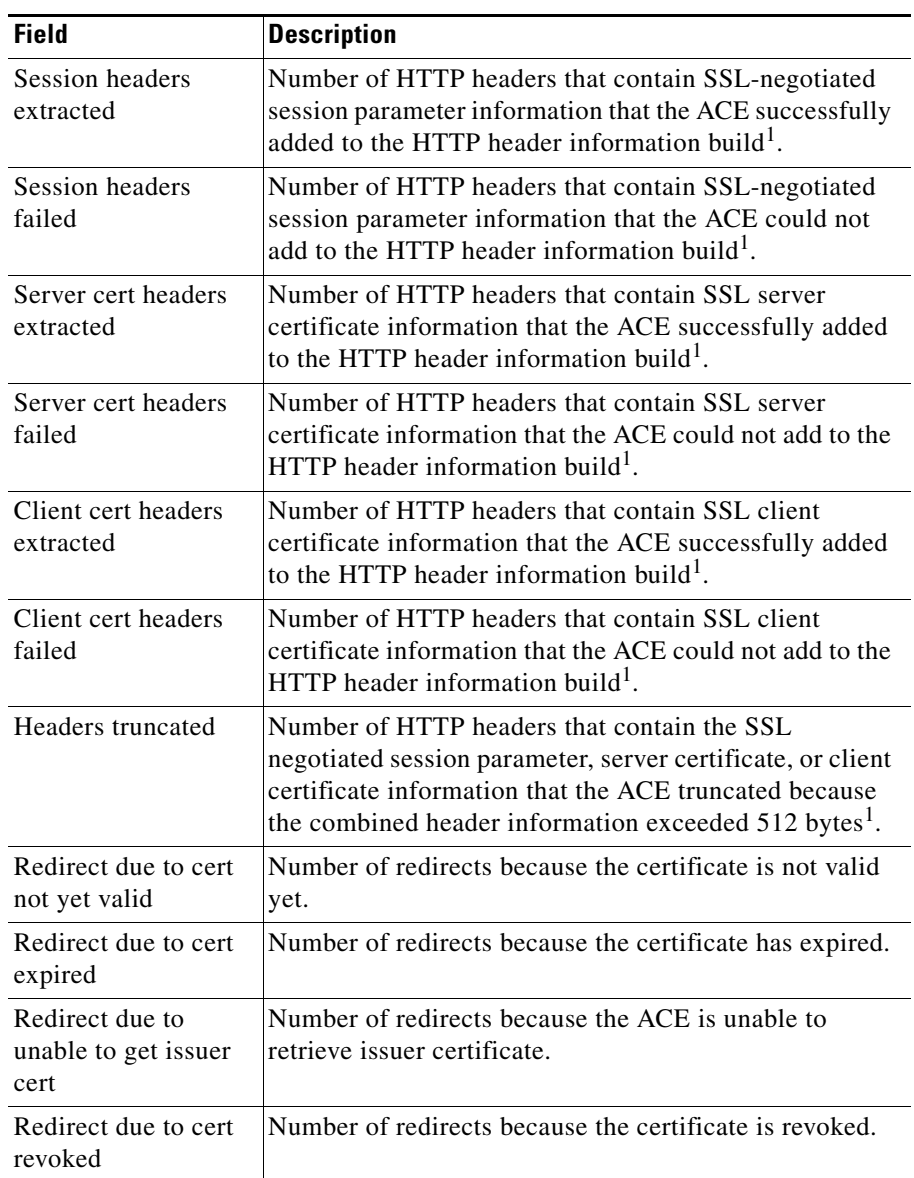

#### *Table 6-12 Field Descriptions for the show stats crypto Command (continued)*

■

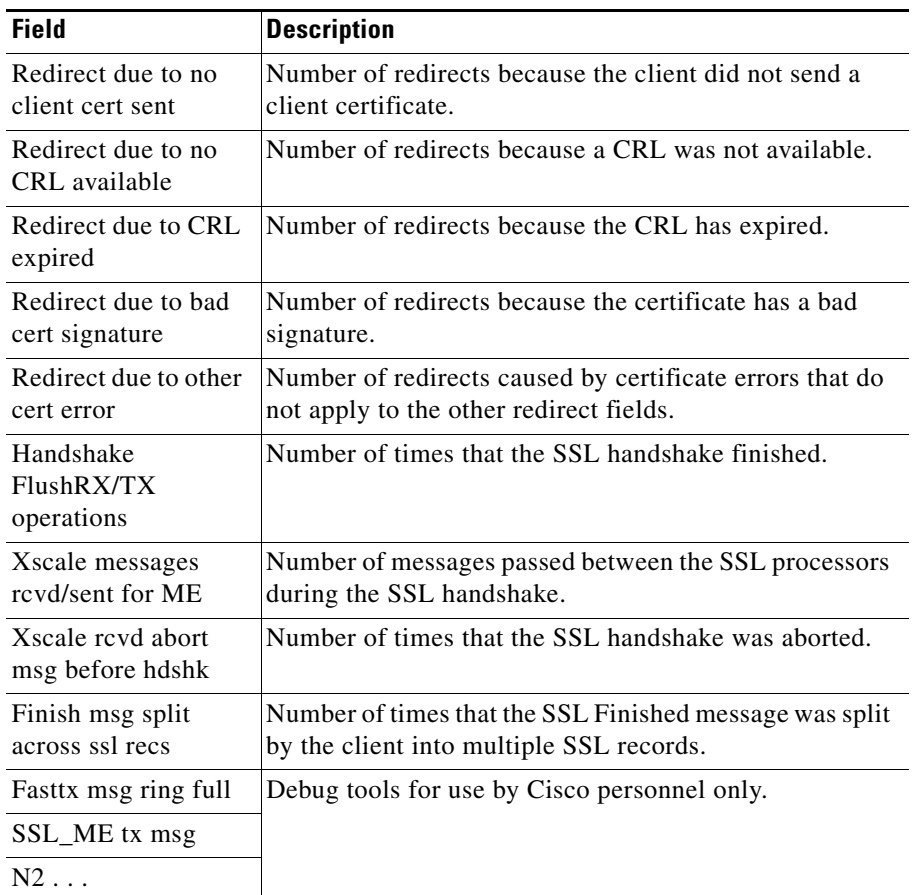

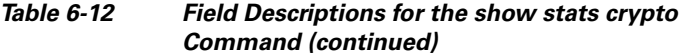

<span id="page-19-0"></span>1. For more information, see the ["Information about SSL HTTP Header Insertion and Truncated](#page-20-0)  [Counters"](#page-20-0) section.

٠

### <span id="page-20-0"></span>**Information about SSL HTTP Header Insertion and Truncated Counters**

When you configure the ACE for SSL HTTP header insertion, the ACE creates a build of the HTTP header information during the SSL handshake with the client. This information is based on the SSL negotiated session parameters, client certificate parameters, or server certificate parameters that you specify in the action list. When the ACE receives the session's first HTTP request, it performs the HTTP header insert operation and inserts the HTTP header build.

While the ACE is creating the HTTP header build, it uses the following counters to track the success rate of the information being inserted:

- **•** "(header type) headers extracted" counters—The ACE increments the corresponding header type counter (session, server certificate, or client certificate) by the number of headers that it can successfully add to the information being built for the HTTP header insertion operation.
- **•** "(header type) headers failed" counters—The ACE increments the corresponding header type counter (session, server certificate, or client certificate) by the number of headers that it is unable to add to the information being built for the HTTP header insertion operation. The ACE is unable to insert a header because it encounters either an internal error (such as not being able to allocate memory) or an error when parsing a certificate field (for example, the certificate has an invalid date specified date field).
- **•** Headers truncated—The ACE increments this counter every time it truncates a header because the combined header information exceeds 512 bytes.

The ACE creates only one build of the header information per session, which means that it inserts the same build even when you configure the ACE to insert the information into all the HTTP requests that it receives during the session. Because the same build is used for all session HTTP requests, the counters increment during the build process only and not every time the ACE performs the HTTP header insertion operation. For information about the counters that track the success rate of the HTTP header insertion operation, see the ["Displaying](#page-21-0)  [HTTP Header Insertion Statistics"](#page-21-0) section.

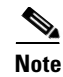

**Note** It is possible for the ACE to extract the header information during the SSL handshake but not insert the information into the HTTP request. This situation can occur if the SSL handshake fails after the ACE extracts the header information but before it receives the first GET. When this situation occurs, the SSL counters increment but the HTTP counters do not increment.

### <span id="page-21-0"></span>**Displaying HTTP Header Insertion Statistics**

You can display HTTP statistics, including information relating to the HTTP headers that contain SSL session information, by using the **show stats http** command in Exec mode. The syntax of this command is as follows:

#### **show stats http**

[Table 6-13](#page-21-1) describes the fields in the **show stats http** command output relating to the HTTP headers that provide the server with SSL session information. For information about the other fields that display with this command, see the *Cisco Application Control Engine Module Server Load-Balancing Configuration Guide*.

#### <span id="page-21-1"></span>*Table 6-13 Field Descriptions for the show stats http Command*

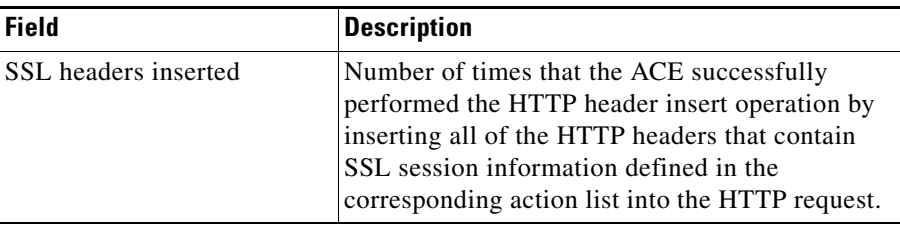

П

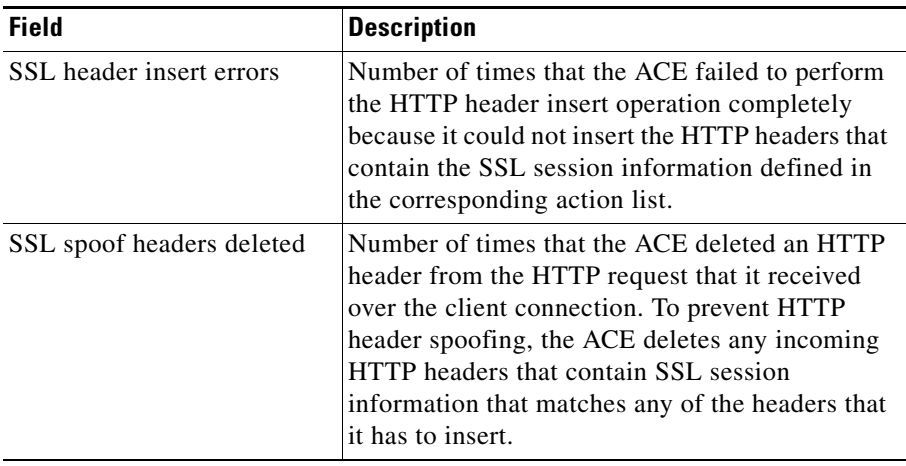

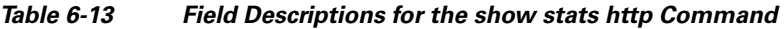

T.

۳

 $\mathbf l$